# Doc Concentrée pour Linux

par Antoine Levavasseur, levavass@efrei.fr V 0.63, le 3 Juin 1998

Cette documentation explique de façon concise et claire une manière (parmi d'autres) de configurer sa machine Linux (basé sur la RedHat) ainsi que quelques services réseau tels que NYS, NFS, WWW, Samba, NFS-Root, PPP...

# **Contents**

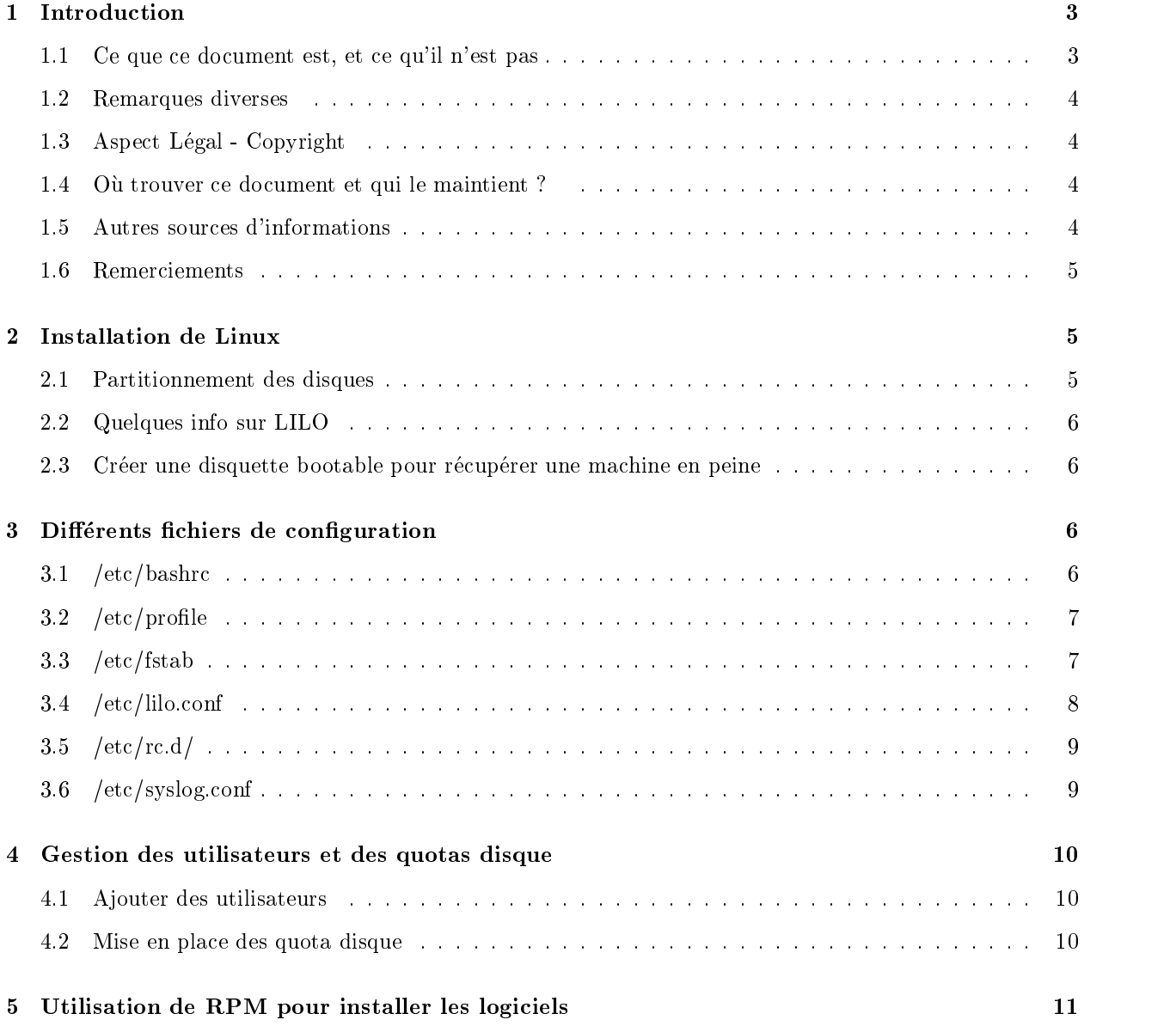

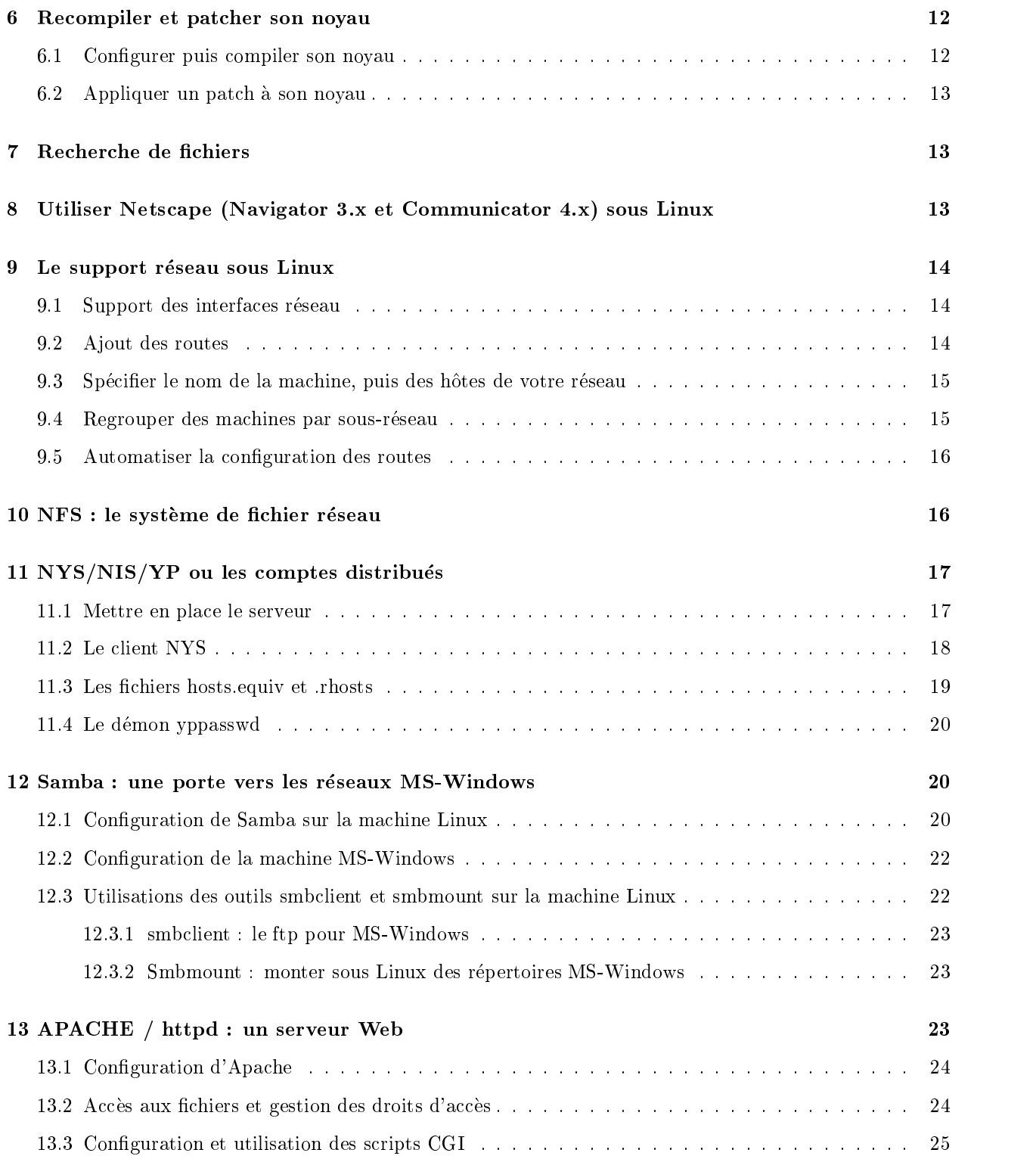

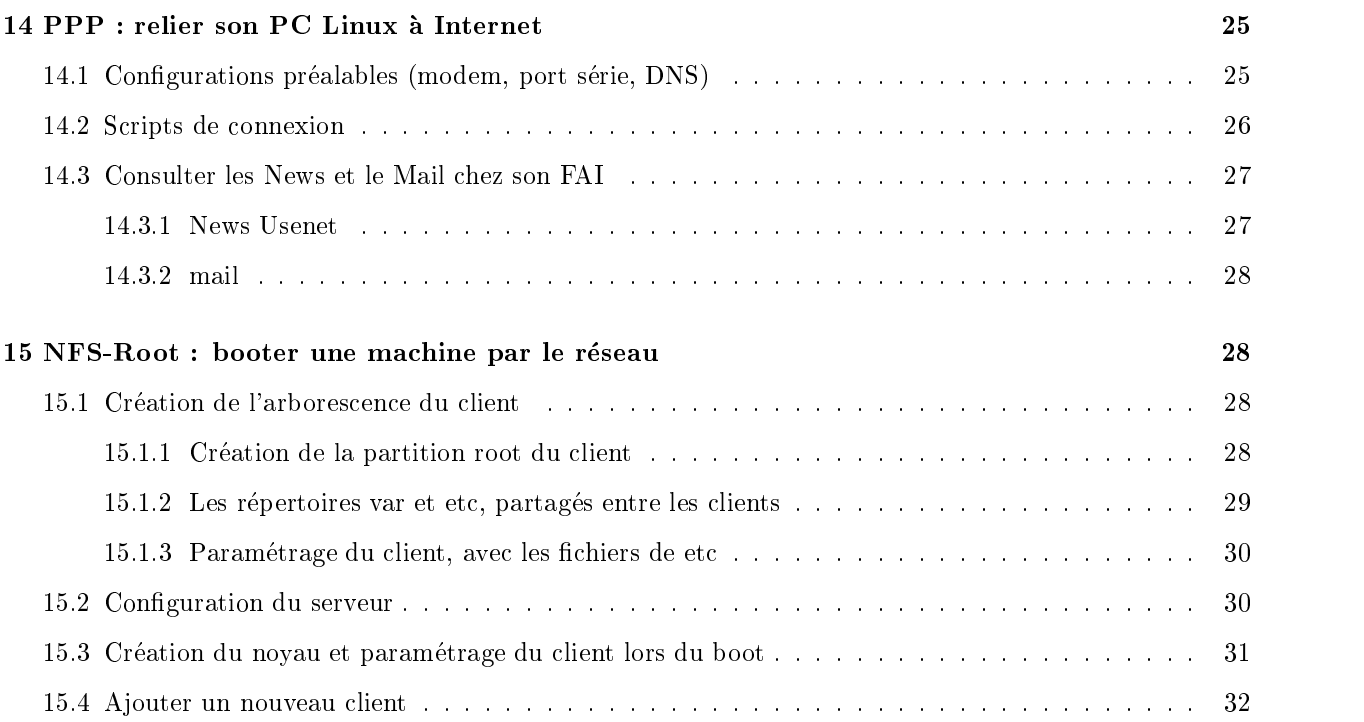

# $\mathbf 1$

Ce document regroupe les reponses aux questions que se posent souvent les debutants sous Linux lorsqu'ils tentent de configurer leur machine et les différents services qui s'y rapportent.

Il pourra également être utile aux utilisateurs plus expérimentés, puisqu'il servira d'aide-mémoire et de guide-rapide lors de la conguration de fonctionnalites nouvelles ou deja connues.

## 1.1 Ce que ce document est, et ce qu'il n'est pas

J'ai constaté que les HOWTO sont souvent très détaillés (et c'est normal) mais ne vont pas assez à l'essentiel. C'est pourquoi j'ai redige ce document en essayant de pas trop rentrer dans les details, mais de fournir à chaque fois des informations suffisantes pour la majorité des utilisations et des solutions pour les problemes les plus frequents.

Cependant, il n'est pas question de remplacer les  $HOWTO \text{~http://www.freenix.fr/linux/HOWTO/}>$  ou le guide du ROOTard Linux <http://www.linux-france.com/article/grl/index.html> qui restent des documents de reference dont la lecture permet de resoudre les problemes plus ardus et de decouvrir de façon plus complète le domaine traité.

Ce document est entierement base sur les distribution RedHat 4.0 et suivantes, c'est un parti pris destine a faciliter la lecture. Il ne tient donc aucun compte des eventuelles variations de structure de repertoires, noms de fichiers, et format des fichiers de configuration que présentent les autres distributions.

Les objectifs de cette doc sont de permettre de configurer votre machine Linux et quelques services sans trop se casser la t^ete, en protant d'astuces et de conseils connus. Que vous soyez debutant ou utilisateur expérimenté avec Linux, j'espère qu'ici vous apprendrez de nouvelles choses, qui vous permettront de gagner, un jour où l'autre, un peu de temps.

#### $1.2$ Remarques diverses

Je ne suis evidemment pas infaillible, et des erreurs se sont probablement glissees dans ce document, il doit aussi y avoir certaines remarques qui méritent des corrections ou des ajouts. N'hésitez donc pas à m'envoyer vos remarques à l'adresse spécifiée plus bas.

Ce document est encore bien incomplet, d'ici peu j'espere pouvoir y a jouter un chapitre concernant le DNS ainsi que DHCP, Sendmail...

Ce document est desormais ecrit en SGML (exactement comme les HOWTO). Cela permet des conversions vers quasiment tous les formats dont HTML, PostScript, texte ASCII, LaTeX et j'en passe...

#### Aspect Légal - Copyright  $1.3$

Ce document est public ou freeware. L'objectif est donc qu'il soit diffusé le plus largement possible. Je vous encourage donc vivement a le faire circuler, a la condition qu'il soit conserve dans son integralite et non modifié, et qu'aucun bénéfice financier n'en soit tiré.

#### 1.4 Où trouver ce document et qui le maintient ?

Ce document est maintenu par Antoine Levavasseur levavass@efrei.fr n'hesitez pas a m'envoyer vos suggestions, remarques, articles. Toutes les remarques sont bonnes pour parvenir à faire évoluer ce document. Les nouvelles versions de ce document se trouvent sur la page Web : http://web.efrei.fr/~levavass/doc concentree/

## 1.5 Autres sources d'informations

Les sources d'informations concernant Linux sont tres nombreuses. Je saurais toutefois conseiller quelques références disponibles en-ligne :

- $\bullet$  Guide du ROOTard pour Linux, document inevitable de la documentation Linux. Tres complet. ftp://ftp.lip6.fr:/pub/linux/french/docs/ ou bien http://www.freenix/linux/Guide/
- $\bullet\,$  Les HOWTOs, autres documents de reference pour configurer les differents services Linux. ftp://ftp.lip6.fr:/pub/linux/french/docs/HOWTO ou bien http://www.freenix.fr/linux/HOWTO/
- Et un des sites les plus actifs pour les documentations linux en francais. http://www.linux-france.com/

Mais egalement des livres :

 $\bullet$  Le systeme Linux

<http://www.editions-oreilly.fr/international/france/sysad/runux2.html> par Matt Welsh & Lar Kaufman (618 pages, environ 280FF T.T.C.) chez O'Reilly. Traduction de Rene Cougnenc et Manuel Makarévitch.

 $\bullet$  Administration Réseau sous Linux

<http://www.editions-oreilly.fr/international/france/sysad/linag.html> par Olaf Kirch (336 pages, environ 220FF T.T.C.) chez O'Reilly. Traduction de Rene Cougnenc.

#### $1.6$ Remerciements

Je tiens a remercier toutes les personnes qui ont participe (directement ou indirectement) a l'elaboration de ce document :

Laurent Bertin <br/> <br/> <br/> <br/> <br/> <br/> $\Delta \text{EVAL}(\mathbf{r}) = \mathbf{r} \cdot \mathbf{r} + \mathbf{r} \cdot \mathbf{r} + \mathbf{r} \cdot \mathbf{r} + \mathbf{r} \cdot \mathbf{r} + \mathbf{r} \cdot \mathbf{r} + \mathbf{r} \cdot \mathbf{r} + \mathbf{r} \cdot \mathbf{r} + \mathbf{r} \cdot \mathbf{r} + \mathbf{r} \cdot \mathbf{r} + \mathbf{r} \cdot \mathbf{r} + \mathbf{r}$ Thomas Parmelan  $\langle$  parmelan@efrei.fr> Ludovic Bailly  $\langle$ bailly@efrei.fr $>$ Jean Charles Delepine <delepine@lan.univ-lyon1.fr> Nat Makarévitch  $\langle$  nat@linux-france.com $\rangle$ nature <del>accessorie a compare a compared and compared the state</del>

#### $\overline{2}$ Installation de Linux

L'installation de la Redhat est suffisamment simple pour ne pas mériter de plus amples explications. Je fournirai toutefois quelques précisions sur 3 questions souvent posées.

## 2.1 Partitionnement des disques

```
Linux Swap (82)
   Taille conseillée : 32-64 Mo
   Taille maximale possible : 120 Mo par partition (rarement utile)
Linux Native (83)
  Taille minimale sans X : 80 Mo
   Taille minimale avec X : 120 Mo
   Taille conseillée avec X : 300 Mo
```
Mais l'espace disque n'est jamais suffisant, alors une taille de 800 Mo n'est vraiment pas ridicule !

Il faut preciser que certains utilisateurs preferent separer par des partitions distinctes les repertoires /home, /usr, /usr/local pour des raisons pratiques. En effet, cela permet de conserver à coup sûr les comptes et logiciels entre 2 reinstallations.

## 2.2 Quelques info sur LILO

Il est possible d'installer lilo a 2 endroits sur le disque dur. Soit dans le MBR, soit dans le premier secteur de la partition root.

Si un problème survient du fait d'un virus ou de mauvaise manipulation, une commande non documentée du fdisk de MS-DOS permet de restaurer le MBR dans sa forme originelle : la commande est fdisk /mbr. Ensuite pour reamorcer Linux il faudra passer par une disquette bootable Linux, qu'il ne faudra pas oublier de créer.

Dans le cas ou lilo est placé dans le premier secteur de la partition Linux, il suffira d'activer la partition Linux avec fdisk pour que tout rentre dans l'ordre.

#### 2.3 Créer une disquette bootable pour récupérer une machine en peine

Pour cela, la méthode un violente mais efficace : prendre un noyau qui fonctionne correctement (n'oubliez pas le support SCSI si votre disque dur est de ce type).

Copiez-le dans un autre endroit, et faites un

rdev nom du noyau /dev/hda1

Cela permet de spécifier où se trouve la partition root du système, évidemment si votre partition root Linux est différente de hda1 mettre la valeur correcte.

Entrer la commande rdev -R nom du noyau 1 permettra de monter la partition root en read only et permettera a fsck de travailler...

Ensuite faire un petit

cp nom\_du\_noyau /dev/fd0

Et la disquette de boot est prête. Attention elle ne peut être utile que si le problème vient d'un lilo endommagé ou d'un noyau un peu grincheux, mais elle sera inefficace si la partition root ne contient pas la suite des fichiers nécessaires au boot.

#### 3 Différents fichiers de configuration

Une fois l'installation de la Redhat terminée, je propose de modifier quelques fichiers pour améliorer la convivialite et adapter votre systeme a vos besoins :

## 3.1 /etc/bashrc

On remplace W par w pour que le prompt du shell affiche le chemin complet

PS1="[\u@\h \w]\$"

De plus on ra joute 2 alias pour que la commande ls soit en couleur et que la commande l liste en couleur et avec toutes les infos

```
alias ls='ls -NF --color=tty'
alias l='ls -NFail --color=tty'
```
## $3.2$  /etc/profile

On remplace W par w pour que le prompt du shell affiche le chemin complet

 $PS1 = "[\u@\h\ \ \we\$ 

Il faut mieux le faire dans les 2 fichiers (profile et bashrc) pour s'assurer qu'il fonctionne correctement. Chaque utilisateur peut bien entendu avoir d'autres paramètres en modifiant son fichier .bashrc et  $. bash\_profile.$ 

Pour que le programme less affiche correctement les accents, ajouter également :

export LESSCHARSET=latin1

#### IMPORTANT

En général le nom du répertoire courant  $(./)$  n'est pas inclus dans le chemin de recherche des exécutables (le PATH). C'est parfois agaçant, car il parait parfois impossible d'exécuter un fichier alors qu'avec un 1s, il est là sous nos yeux avec les bon droits. Il est donc utile de rajouter dans la ligne PATH du fichier .bash profile du répertoire home de l'utilisateur un :./. Voici un exemple :

PATH="\$PATH:."

## 3.3 / $etc/fstab$

Le fichier /etc/fstab regroupe les différents périphériques qui peuvent être montés et ceux qui le seront par defaut au boot.

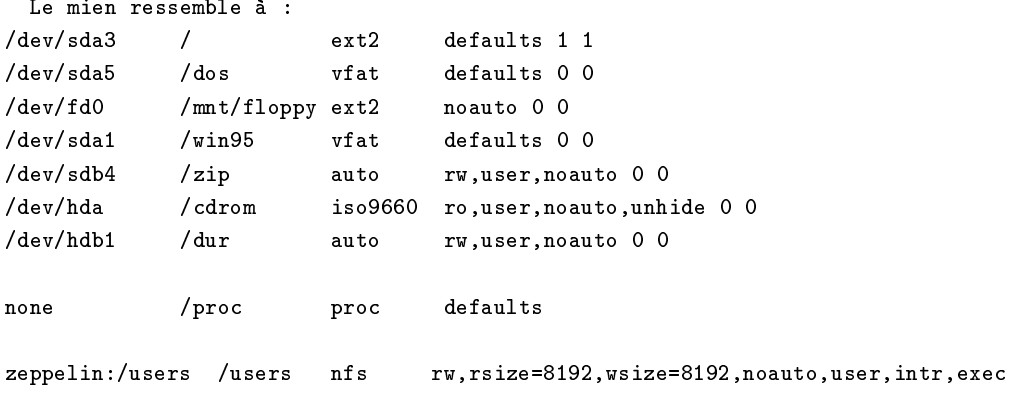

Les lignes contenant l'option noauto ne seront pas montées lors du boot du système. L'option user indique que n'importe quel utilisateur pourra monter et démonter le périphérique.

Pour le montage en nfs, l'option rsize=8192,wsize=8192 est facultative, mais permet d'augmenter sensiblement les performances.

Si l'édition de fichiers texte ne vous enchante qu'à moitié, la RedHat fournit également l'utilitaire fstool sous X qui permet de rajouter et supprimer les différents périphériques montés à l'aide de quelques clics de souris et autres boîtes de dialogues.

#### 3.4 /etc/lilo.conf

Ce fichier décrit la configuration de lilo. Pour que ses modifications soient prises en compte, il faut ensuite lancer la commande lilo.

```
La pedagogie par l'exemple :
boot=/dev/sda3
map=/boot/map
install=/boot/boot.b
prompt timeout=500
other=/dev/sda1
         labeledtable=/dev/sda
image=/boot/vmlinuz
         label=l
         root=/dev/sda3
         initrd=/boot/initrd
         read-only
image=/boot/vmlinuz.old
         label=lold
         root=/dev/sda3
         initrd=/boot/initrd
         read-only
```
Si vous omettez l'option *prompt* et timeout qui permettent d'afficher un message et d'attendre le temps précisé par timeout, il suffit d'appuyer sur Ctrl+Shift et le Lilo prompt s'affichera malgré tout (utile pour tester un nouveau noyau) sinon il bootera sur la partition par défaut c'est à dire la première définie

Si vous avez une carte Ethernet et que Linux ne la detecte pas au demarrage vous pouvez utiliser la fonction *append* de LILO, rajouter :

```
append="ether=10,0x300,eth0"
```
ou 10 est l'IRQ sur la carte Ethernet, 0x300 est l'adresse de la carte Ethernet et eth0 est l'interface qui la représentera.

En effet, Linux ne recherche les cartes Ethernet qu'à certaines adresses qui ne sont pas forcément celles où se trouve la votre, de plus cela peut être également utile si vous voulez utiliser plusieurs cartes Ethernet,

puisque Linux ne recherche et detecte par defaut qu'une seule carte Ethernet. Lire a ce propos le BootPrompt HOWTO <http://www.freenix.fr/linux/HOWTO/BootPrompt-HOWTO.html>.

L'option append est également utile si vous avez des problèmes à faire reconnaître votre disque dur. Mettre par exemple : append = "hd=64,32,202" (les nombres representent C/S/H : Cylinders, Sectors, Heads) et votre disque sera correctement reconnu.

## 3.5 /etc/rc.d/

Ce répertoire contient les scripts lancés au démarrage de la machine. rc.sysinit est lancé en tout premier.

Ensuite les scripts définis dans init. d sont lancés par les liens contenus dans les répertoires rcN. d où N correspond au runlevel.

Si vous voulez automatiser certaines actions au lancement, vous pouvez les lancer dans le script rc.sysinit ou rc.local selon vos besoins.

Si vous trouvez que vous lancez trop de demons sur votre systeme, vous pouvez toujours supprimer les liens leur correspondant dans les différents répertoires rcN.d Mais attention certains sont parfois indispensables alors n'enlevez que ce que vous connaissez ou faites une sauvegarde !

Un utilitaire fourni avec la RedHat permet d'ailleurs de le faire de facon un peu plus visuelle. Celui-ci s'appelle tksysv , et il permet en quelques clics de souris de supprimer les demons qui paraissent encombrants sans avoir à parcourir les nombreux répertoires de /etc/rc.d/

## 3.6 /etc/syslog.conf

Le démon syslogd permet de récupérer différents messages du noyau, qui concernent des messages de lancement de certains programmes, des messages de loggin, et également des messages d'erreur.

Il est parfois intéressent de pouvoir consulter ces messages pour détecter une éventuelle erreur ou le dysfonctionnement d'un programme ou d'un service.

Pour cela le fichier syslog.conf permet avec des règles de choisir où ces messages doivent parvenir.

Je propose donc de rajouter en première ligne du fichier /etc/syslog.conf :

 $* : *$ 

#### /dev/tty8

Elle va donc rediriger tout ces messages dans la console tty8.

Je rappelle que pour changer de console, il suffit de faire Alt+Fx, Fx correspondant à la touche de fonction comportant le numéro de la console que vous voulez atteindre. Sous  $X$ , il faut faire Ctrl+Alt+Fn.

#### $\overline{4}$ 4 Gestion des utilisateurs et des quotas disque

#### $4.1$ 4.1 Ajouter des utilisateurs

Une fois votre Linux installé, il est temps de créer de nouveaux utilisateurs. C'est une mauvaise habitude que d'utiliser sa machine Linux sans cesse avec le compte root. Il est preferable d'avoir au moins un compte utilisateur sur lequel on travaillera. Si en cours d'utilisation certaines commandes demandent à être super-utilisateur, il sera encore temps de faire un su -m. Cela permet de limiter les fausses manipulations qui, du fait des privilèges root, peuvent avoir des conséquences fâcheuses.

Pour a jouter un nouvel utilisateur tonio :

\$adduser tonio

puis il faut ensuite définir son mot de passe :

\$passwd tonio

Parfois entre 2 séances de changement de mot de passe, il sera nécessaire de supprimer le fichier /etc/.pwd.lock qui empêche la modification des mots de passe pour des raisons de sécurité.

Pour a jouter, supprimer, modifier les paramètres des utilisateurs, vous pouvez également utiliser l'utilitaire usercfg fourni avec la RedHat qui sera ideal pour les adeptes de la souris ou les refractaires du tout-clavier.

#### 4.2 Mise en place des quota disque

Pour éviter la saturation du système et limiter l'espace alloué à chaque utilisateur, Linux permet de mettre en place des limites d'utilisation des ressources disques. Il faut tout d'abord que les utilitaires de quota disques soient installés, si ça n'est pas le cas utiliser  $rpm$  ou glint.<br>Il faut ensuite activer le support des quota dans votre noyau et éventuellement le recompiler. Le support

des quotas est jusque là uniquement disponible avec le système de fichiers ext2.

Pour activer les quotas, il faut tout d'abord activer usrquota etgrpquota respectivement pour les quotas utilisateurs et les quotas pour les groupes d'utilisateurs dans le fichier fstab :

/dev/sda4 /home ext2 defaults,rw,usrquota,grpquota 0 0

La commande quotacheck -avug permet de vérifier la cohérence des informations des quotas. De plus elle permet lors de la première utilisation de créer les fichiers quota.user et quota.group dans lesquels sont stockés les quotas et par la suite de les remettre à jour.

Les quotas sont activés lors du lancement de quotaon généralement appelé automatiquement dans rc.d.

Pour modifier les quotas affectés à un utilisateur ou un groupe d'utilisateurs, il suffit d'utiliser edquota -u user et edquota -g groupe. Cette commande va permettre d'éditer un fichier texte dans lequel on pourra modifier les quotas. Les nouvelles valeurs seront prise en compte dès l'écriture du fichier.

Il existe 2 limitations : une limitation en nombre de fichiers et une limitation en taille (par blocs de 1 Ko).

Et ces limitations définissent 2 limites distinctes : la limite "douce" et la limite "dure". Si l'utilisateur dépasse la limite douce, il aura un message d'avertissement à chaque écriture de fichier. Si c'est la limite dure qui est atteinte, aucun nouveau fichier ne pourra être créé. La limite douce se transforme en limite dure par defaut au bout de 7 jours.

Chaque utilisateur peut obtenir l'état des quotas qui lui sont attribués grâce à la commande quota. De même en passant les bons paramètres le super-utilisateur pourra obtenir les mêmes informations.

#### 5 Utilisation de RPM pour installer les logiciels  $\overline{5}$

RPM : Redhat Package Management est un outil puissant specique a la distribution RedHat de Linux qui permet de regrouper dans un même fichier .rpm la totalité de ceux correspondant au logiciel. Cependant ce format est de plus en plus répandu, et d'autres distributions peuvent maintenant exploiter les fichiers .rpm de la même facon.

Ce système permet de gérer les mise à jours, les ajouts, les suppressions de programme très facilement tout en incluant la notion de dependance, c'est a dire que certains logiciels ont besoin d'autres pour fonctionner. rpm se chargera alors d'installer automatiquement toutes les composantes necessaire au bon fonctionnement de vos programmes.

Une interface au programme rpm existe sous X et elle est relativement pratique. Elle s'appelle *glint*.<br>Cependant, il est parfois plus efficace d'utiliser directement la ligne de commande. Nous allons à travers quelques exemples montrer les possibilités de rpm.

Installer un nouveau package sur le systeme se fait avec :

rpm -i nom du package.v.i386.rpm

Pour mettre à jour ("upgrade") un package :

rpm -U nom du package.v.i386.rpm

Pour désinstaller(effacer) un package, il suffit d'utiliser :

rpm -e nom du package

Pour afficher la totalité des fichiers qui ont été modifiés depuis l'installation de package utiliser :

rpm -Va

Pour savoir le nom du package auquel appartient un fichier il suffit d'utiliser la commande :

rpm -qf nom du fichier

Pour obtenir des informations sur un package que vous venez de récupérer, il suffit de faire un petit :

rpm -qpi nom du package.rpm

La commande permettant de lister la totalité des fichiers qu'un package va installer est :

```
rpm -qpl nom du package.rpm
```
## 6 Recompiler et patcher son noyau

Recompiler son noyau est une tâche courante sous Linux, cela permet d'adapter celui-ci à de nouvelles caractéristiques de sa machine, ou bien de rajouter des fonctionnalités ou des corrections grâce à des patchs, puisque le principe m^eme de Linux, en constant developpement, est de pouvoir proter quasiment aussitôt des mises à jour faites par les programmeurs.

#### $6.1$ Configurer puis compiler son noyau

Tout d'abord pour définir sa configuration, c'est-à-dire déterminer les options que vous voulez utiliser qui seront les plus adaptées à la machine, se positionner dans /usr/src/linux et vous pouvez utiliser 3

```
$make config
     Mode texte. Pose une rafale de question assez peu conviviale
$make menuconfig
     Mode texte couleur. Menu déroulants très utilisable
$make xconfig
     Tcl/Tk sous X. Pour les mordus de la souris, tres bien aussi
```
Une fois terminé, il faut effacer les traces des compilations précédentes en faisant :

```
$make dep; make clean
```
Enfin la compilation proprement dite débute à la commande :

\$make zImage

À ce stade, selon la machine, il faut attendre un peu :  $(486DX2 66 = 40mn, Pentium 120 = 20mn, Cyrix)$ P166+ = 8 mn, PPro 200 = 4 mn) temps à titre indicatif, mais c'est un bon benchmark :-)

Si certaines parties du noyau sont activees en tant que modules, il faut egalement les compiler :

\$make modules \$make modules

\$make modules\_install

Récupérer ensuite le noyau dans /usr/src/linux/arch/i386/boot/zImage

Il faut ensuite le copier dans /boot et renommer les eventuels vmlinuz, zImage et autres selon sa convenance.

Editer éventuellement le fichier /etc/lilo.conf pour rajouter au minimum une entrée pour l'ancien noyau et une pour le nouveau en cas de probleme avec celui nouvellement compile (ca n'est pas si rare !)

Pour finir lancer la commande lilo

rebooter : c'est pr^et !

## 6.2 Appliquer un patch a son noyau

Pour patcher son noyau, la commande patch s'occupe de tout. Ainsi pour ajouter le patch nouveau.pch, se positionner dans /usr/src/linux : \$ patch -p1 < nouveau.patch

Pour retirer proprement un patch, il suffit de l'appliquer une nouvelle fois. Le programme propose alors d'enlever les parties correspondantes.

#### Recherche de fichiers  $\overline{7}$

Retrouver un fichier perdu dans l'arborescence n'est pas toujours facile. De plus, cela oblige le disque dur à ramer pendant de nombreuses secondes, pour parfois ne rien trouver. Heureusement, la commande locate permet de faire la recherche directement dans un fichier contenant la liste des fichiers de façon quasi-instantanee.

Cependant cette liste doit être créée et mise à jour régulièrement. C'est la commande updatedb qui s'en charge.

## 8 Utiliser Netscape (Navigator 3.x et Communicator 4.x) sous 8 Linux

Les anciens programmes Netscape 3.x et Communicator 4.2 étaient programmées avec des anciennes libc et certains bugs les empêchent de fonctionner avec les nouvelles librairies. Il était nécessaire de récupérer les anciens fichiers et de passer quelques paramètres pour que tout fonctionne correctement.

Une description complete du processus a suivre est toujours disponible sur la Linux-Netscape Help Page qui fait office de HOWTO sur la question.

Une verison corrigée des bibliothèques responsables du dysfonctionnement est disponible sur Netscape fix

Cependant, la nouvelle orientation de Netscape vers le logiciel libre à permis de résoudre ce problème. On trouve maintenant une version rpm de Netscape fournie dans le repertoire /contrib de RedHat qui permet de l'installer très facilement.

Certains utilisateurs peuvent encore rencontrer quelques soucis au niveau des couleurs de l'application si leur serveur X fonctionne en mode 24 bits. Le résultat est que les icônes apparaissent en Noir et Blanc, mais cela n'a pas d'incidence sur le fonctionnement.

Il faut enfin préciser que les programmes de Netscape sont très (trop) sensibles aux problèmes réseaux. Ainsi vérifiez que votre resolv. conf est correctement configuré, et que le programme route rend correctement la main (sinon une route est sans doute mal configurée).

#### Le support réseau sous Linux 9

#### 9.1 Support des interfaces réseau

Si vous avez spécifié des paramètres corrects lors de l'installation de la machine, le support des interfaces réseau doit déjà fonctionner.

Si ce n'est pas le cas, il n'est pas trop tard pour le faire. Tout d'abord le noyau doit supporter les interfaces

Ensuite vérifier que les interfaces sont bien supportées avec la commande ifconfig, si vous avez les interfaces loopback et Ethernet c'est ok.

Si vous avez des problemes a faire reconna^tre votre carte Ethernet essayez d'utiliser la fonction append dans le fichier /etc/lilo.conf

Les interfaces activées automatiquement au boot sont définies dans les fichiers du répertoire /etc/sysconfig/network-scripts/

Si vous ne voulez pas configurer les interfaces de façon automatique, vous pouvez bien sûr utiliser la commande ifconfig en faisant par exemple (cas d'une machine d'adresse IP 192.168.1.202) :

\$ifconfig eth0 192.168.1.202

## 9.2 Ajout des routes

Une fois vos interfaces configurées correctement, il faut maintenant ajouter les routes, c'est à dire les adresses IP des ordinateurs avec lesquels vous voulez vous connecter. La commande netstat -r affiche les routes déjà configurées, il faut au moins avoir la route vers loopback.

```
Pour les ajouter de nouvelles routes faire :
    $route add 127.0.0.0
    $route add 192.168.1.202
```
De la même manière, a jouter les routes vers les ordinateurs vers lesquels vous voulez avoir accès en spécifiant leurs adresses IP. Cependant, vous n'êtes pas obligé de configurer une route pour chaque ordinateur. En a joutant une route vers le sous-reseau (par exemple 192.168.1.0) tous les ordinateurs connectés au brin local qui ont une adresse commençant par 192.168.1 seront accessibles.

Pour vérifier que le réseau marche bien, il faut maintenant tester grâce à un petit ping en spécifiant l'adresse d'un ordinateur de votre réseau.

## 9.3 Spécifier le nom de la machine, puis des hôtes de votre réseau

Si vous voulez modifier le nom de votre ordinateur, il faudra modifier :

- $\bullet$  la ligne HOSINAME du n $c$ nier /etc/sysconfig/network  $\bullet$
- le contenu du chier /etc/HOSTNAME
- $\bullet$  la ligne correspondante de votre  ${ncn}$ er /etc/hosts
- $\bullet$  et tous les autres endroits où vous l'avez spécifié dans un fichier de configuration...

Spécifier les adresses IP de chaque machine n'est évidemment pas très humain, on peut donc associer le nom des machines aux adresses IP, cela se fait dans le fichier /etc/hosts

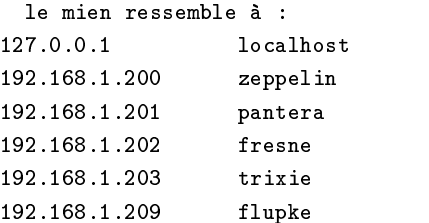

Ensuite toutes les manipulations qui concernent l'adresse IP pourront se faire en speciant le nom de la machine.

#### 9.4 Regrouper des machines par sous-réseau

À partir d'un certain nombre de machine, le fichier hosts peut prendre une taille plutôt conséquente, c'est pourquoi il est possible de regrouper les machines par leurs adresses IP dans un sous-reseau auquel on donnera alors un nom.

Les sous-réseaux sont définis dans le fichier /etc/networks comme suit :

```
zep-net 192.168.1.0
autre-net 198.163.8.0
```
Le sous-réseau zep-net regroupe en fait toutes les machines commençant par 192.168.1, c'est-à-dire les machines définies plus haut dans le fichier /etc/hosts.

Cela simplie ainsi beaucoup l'a jout des routes ou les autres manipulations que l'on fera alors pour le sous-réseau entier plutôt que machine par machine.

## 9.5 Automatiser la configuration des routes

Automatiser la configuration des routes au boot du système se fait dans le fichier /etc/sysconfig/static-routes. Il est généralement inexistant, il faut donc le créer. Cependant, cela n'est vraiment indispensable que pour ceux qui ont des ordinateurs repartis sur de nombreux sous-reseaux différents.

```
voila toutefois un petit exemple :
eth0 host flupke
eth0 host zebulon
eth0 net zep-net
```
la close host est utilisée pour d'autres ordinateurs. la close net est utilisée pour les sous-réseaux.

Une fois cela termine, le reseau doit marcher correctement, il est maintenant temps de commencer a lancer des services réseau...

#### $10$ NFS : le système de fichier réseau

Le service NFS (Network File System) permet de monter des peripheriques d'h^otes distants et de les utiliser comme si ils faisaient partie de sa propre machine. Ce système est pratique et efficace. Il a juste un inconvénient, c'est qu'il est relativement lent. Sa mise en place est des plus simple.

On configure dans le fichier /etc/exports les répertoires qui seront autorisés à être montés par les machines clientes.

```
Un petit exemple pour avoir une idée :
/users fresne(rw) pantera(rw) flupke(rw)
          fresne(ro)\prime/ fresne(ro)
/usr/local/usr/local
```
Evidemen t, il est souhaitable pour des raisons de securite de ne pas permettre a tout le monde de monter des fichiers en lecture-écriture $(rw)$ .

Vous pouvez maintenant lancer sur le serveur les démons NFS qui sont rpc.mountd et rpc.nfsd. Bien entendu, il faut que le portmapper soit lance.

Vous devez enfin autoriser la connexion en ajoutant une ligne dans le fichier

```
hosts.allow du style :
ALL: 192.168.1. ou bien
ALL: fresne, pantera
```
Le serveur est maintenant prêt, il n'y a plus qu'à essayer de monter un répertoire sur votre client.

```
Essayer la commande :
mount -t nfs nom_du_serv:/rep_exporte /rep_local
```
Il faut tout de même que le noyau supporte le système de fichier nfs, vérifier en faisant un cat /proc/filesystems, une ligne nodev nfs doit appara^tre, si ca n'est pas le cas, vous devez recompiler votre noyau.

## 11 NYS/NIS/YP ou les comptes distribués

Le service NYS permet de distribuer sur un certain nombre de machines des cartes. Ces cartes sont en fait les fichiers de configuration correspondant aux comptes utilisateurs, aux adresses des différentes machines...

Pratiquement, NYS permet en fait d'utiliser son compte utilisateur avec le m^eme mot de passe et les mêmes paramètres sur n'importe quelle machine appartenant au réseau NYS. Pour cela, on exportera les comptes utilisateur par NFS, et on utilisera NYS pour partager les données et les paramètres sur tous les clients du réseau.

Une fois installé, tous les fichiers de configuration sont centralisés sur le serveur. Cela simplifie grandement les mises à jour, la maintenance, et les ordinateurs clients ont ainsi en local des fichiers minimum.

Les cartes sont créées à partir des fichiers du serveur :

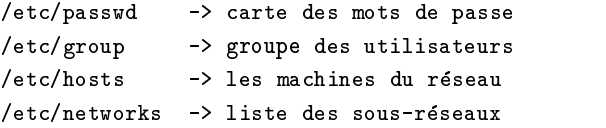

## 11.1 Mettre en place le serveur

Avant tout, il faut spécifier à quel domaine NIS appartient la machine. Cela se fait par la commande domainname.

#### \$domainname mon domaine

Ce domaine est totalement différent du domaine DNS. Vous pouvez donc donner un nom de domaine différent ou identique à votre domaine DNS. Pour éviter les confusions, il est parfois préférable de distinguer ces 2 noms.

Pour ne pas avoir à le faire à chaque fois que vous redémarrez votre machine il suffit d'ajouter dans le fichier /etc/sysconfig/network la ligne

#### NIS DOMAIN=mon domaine

Le nom de domaine sera initialisé automatiquement lors du lancement de ypserv.

Aller ensuite dans le répertoire /var/yp et éditer le Makefile. Aller alors à la ligne a11:, elle contient la liste des cartes possibles. Recopiez-la et commentez-la pour en garder une trace.

Laissez une ligne contenant simplement : all: passwd hosts group

Ce sont les trois cartes généralement suffisantes pour la majorité des utilisations, en tout cas elles suffisent largement pour tester. Il sera ensuite toujours temps de rajouter les autres cartes dont vous avez besoin, comme par exemple la carte de /etc/networks.

Ensuite il n'y a plus qu'à faire un make, les cartes vont alors être créés dans le répertoire /var/yp/mon domaine.

Il faut également éditer le fichier ypserv.conf

```
sunos_kludge: no
tryresolve: no
dns: no
# Host
               : Map : Security : Passwd_mangle
\sharp192.168.1. : passwd.byname : port : yes
192.168.1. : passwd.byuid : port : yes
# Not everybody should see shadow password, not secure, since
# under MSDOG everybody is root and can access ports < 1024 !!! *
               : shadow.byname : port : yes
```
Enfin, il faut autoriser les clients à se connecter, pour cela il faut éditer le fichier hosts.allow si ce n'est pas encore fait pour qu'il ressemble à quelque chose comme cela :

 $ALL: 192.168.1.$ ou bien ALL: fresne, pantera

Il ne reste plus qu'à lancer le démon ypserv.

Le serveur NYS à proprement parler est prêt. Pour que les utilisateurs puissent se connecter de façon transparente sur les clients, il faut maintenant exporter le repertoire de leurs comptes par NFS. Vous pouvez alors exporter les repertoires /home/un utilisateur de chaque utilisateur par NFS et les monter sur le client, de préférence en lecture-écriture.

Toutefois, si vous avez un grand nombre d'utilisateurs avec NYS, il parait judicieux de les regrouper dans un seul et même répertoire, /nisusers par exemple que vous n'aurez plus qu'à exporter. Dans ce cas, il faudra également modifier le champ home\_directory du fichier /etc/passwd, et le script adduser pour qu'il soit compatible.

Il y a encore quelque temps, il etait necessaire de lancer un demon sur le client NIS. Ce client s'appelait ypbind, mais il est maintenant devenu inutile avec la distribution RedHat. En effet les fonctions de NIS ont ete integrees directement dans les librairies, qui ont maintenant le nom de NYS.

La documentation n'est malheureusement pas très claire à ce sujet, et il est parfois difficile de trouver la bonne façon de configurer son client NYS car les différentes docs que j'ai vues se mélangeaient allègrement les pieds entre les 2 implémentations.

Ce sont les fonctions NYS qui sont maintenant utilises et dont nous parlerons dans ce document.

Il faut tout d'abord configurer comme pour le serveur le nom de domaine. Vous pouvez mettre dans le fichier /etc/sysconfig/network la ligne :

#### NIS DOMAIN=mon domaine

Cela me parait une bonne solution, mais comme le script ypserv n'est evidemment pas lance, il faudra définir domainname dans un des scripts de lancement.

J'ai donc mis dans /etc/rc.d/rc.sysinit à la suite du hostname la ligne domainname  $\{\$NIS_DOMAIN\}$ 

```
Il faut ensuite créer le fichier /etc/yp.conf
domainname mon_domaine_nis
ypserver mon_serveur_yp
ypsever mon_deuxieme_serveur
```
Il permet d'indiquer le nom du serveur yp que l'on utilisera. Il est tout à fait possible de spécifier plusieurs serveurs avec la ligne *ypserver*. Celui qui sera utilisé est celui qui répondra en premier. Cela sert essentiellement pour des machines qui sont souvent déplacées entre des réseaux différents.

```
Editer egalement le fichier /etc/nsswitch.conf
passwd: files nis
group: files nis
           files nis dns
hosts:
networks: files nis
```
Ce fichier permet de déterminer par où commencera la recherche d'une information dans les différentes cartes.

Un exemple de ces 2 fichiers se trouve dans /usr/doc/libc-5.3.12-8/

A partir de là, les différentes fonctions de NYS doivent fonctionner.

```
Pour le tester, essayons simplement un
$ypcat passwd
```
Généralement NYS est utilisé avec NFS pour offrir les même comptes utilisateurs sur toutes les machines. Pour cela, exporter les répertoires home des utilisateurs et distribuer les mots de passe par NYS. Ainsi, les utilisateurs peuvent se loguer sur n'importe quel client, et trouvent leur répertoire home et leurs fichiers de travail sur toutes les stations du réseau.

Concrètement, sur votre client une fois NYS correctement configuré, il suffit de monter les répertoires utilisateurs que le serveur a exporte. Si vous voulez l'automatiser, vous pouvez bien entendu mettre l'entrée dans votre /etc/fstab.

#### 11.3 Les fichiers hosts.equiv et .rhosts

Lorsque l'on utilise NYS, on peut généralement utiliser son compte sur plusieurs clients. Pour des raisons pratiques on est parfois amené à se reloguer sur les autres stations régulièrement, et il devient parfois

agacant de devoir sans cesse taper son mot de passe alors que l'on reste sur des clients locaux parfaitement authentifiés.

Il existe donc un moyen pour améliorer la souplesse du rlogin. Il suffit de définir dans le fichier hosts.equiv les machines et les comptes à partir desquels on autorise un rlogin sans mot de passe. Il suffit de mettre une ligne de la forme : machine : bob, marcel, pour que bob et marcel provenant de machine puissent se reloguer sans authentication. Les lignes contenant juste un nom de machine indiquent que tous les utilisateurs venant de cette machine peuvent se loguer sans authentification

Le fichier rhosts qui existe dans le répertoire home des utilisateurs permet à ceux qui viennent des machines spécifiées de se connecter dans ce compte sans authentification.

Il est clair qu'il faut utiliser cette possibilité avec légèreté et ne pas autoriser n'importe qui (voir autoriser tout le monde) dans ces fichiers au risque de sérieusement réduire la sécurité de son site...

## 11.4 Le demon yppasswd

Lorsque l'on utilise NYS et les mots de passe distribués, la commande passwd sur un client risque de ne pas avoir le comportement attendu puisque qu'elle va éditer le fichier local /etc/passwd.

C'est donc le démon **yppasswd** du serveur qui doit se charger de cela. En fait lorsqu'un utilisateur voudra changer son mot de passe, il utilisera la commande yppasswd, qui ira modifier le fichier /etc/passwd du serveur NYS, et qui egalement mettra a jour les cartes, en faisant appel aux fonctions de notre bon demon.

Pour que l'utilisation de yppasswd soit transparente pour les utilisateurs, vous pouvez renommer le fichier /usr/bin/passwd en lpasswd par exemple, et ensuite vous faites un lien passwd vers yppasswd avec la commande :

#### ln -sf yppasswd passwd

Les utilisateurs pourront ainsi changer leur mot de passe sans se rendre compte qu'ils utilisent un compte

## 12 Samba : une porte vers les réseaux MS-Windows

Samba est une collections d'outils disponibles de facon libre sur les systemes Un\*x qui permettent d'accéder à un réseau MS-Windows. Samba permet ainsi à une machine Linux de devenir serveur de fichier pour tout un réseau sous MS-Windows, ou encore d'accéder aux différentes ressources qu'un serveur MS-Windows aura partage.

#### 12.1 Configuration de Samba sur la machine Linux

Si vous avez installé correctement samba, les 2 démons smbd et nmbd doivent êtres lancés automatiquement au boot de votre ordinateur. Si ca n'est pas le cas installez les packages avec rpm ou glint.

Les fichiers de configurations par défaut de samba se sont grandement améliorés récemment, en tout cas ceux fournis dans la RedHat m'ont permis d'acceder a mes repertoires homes assez facilement. Du moins, ils étaient suffisamment commentés pour permettre de servir de modèle à des modifications personnelles.

Cependant, je vais fournir une copie de celui de ma machine, qui permet de partager les repertoires home des utilisateurs, et offre un répertoire public pour tous les utilisateurs depuis la machine MS-Windows. De plus, il permet au serveur Samba (sous Linux) d'utiliser et de monter les ressources qui sont partagees par la machine MS-Windows.

```
[global]
   workgroup = ZEP_group
   comment = Tonio Samba Server
   volume = RedHat4
  printing = bsd
  printcap name = /etc/printcap
   load printers = yes
   log file = /var/log/samba-log.\%mmax log size = 50
   lock directory = /var/lock/samba
   locking = yes
   strict locking = no
   share modes = yes
   security = SHARE
   null passwords = yes
   socket options = TCP_NODELAY
; Permet au serveur Samba de devenir serveur du domaine
   os level = 33domain master = yes
; Facilite la gestion des noms longs
  preserve case = yes
   short preserve case = yes
; Chaque client accede a son repertoire
[homes]
[homes]
   comment = Home Directories
  browseable = yes
  read only = no
   create mode = 0750
; Service d'impression pour partager les imprimantes
[printers]
   comment = All Printers
  path = /var/spool/samba
```

```
browseable = no
   printable = yes
  public = no
   writable = no
   create mode = 0700
; Repertoire public /home/samba, accessible en lecture/ecriture pour
; tout le monde
[public]
   comment = Repertoire Public
  path = /home/samba
  public = yes
  writable = yes
   browsable = yes
   printable = no
```
Une fois le fichier de configuration modifié, il faut relancer Samba avec :

```
/etc/rc.d/init.d/smb stop
/etc/rc.d/init.d/smb start
```
Enfin, si vous modifiez le fichier smb.conf, utilisez l'utilitaire testparm qui permet de vérifier la cohérence des informations de votre fichier.

Il permet également d'afficher la totalité de la configuration de votre serveur. Ce qui permet de vérifier la validite de vos modications.

#### 12.2 Conguration de la machine MS-Windows

Pour le moment, Samba ne permet d'acceder a la machine MS-Windows que si elle utilise une pile TCP/IP. En attendant la version qui devrait offrir un service direct avec NetBIOS. Il est donc nécessaire de configurer sous MS-Windows le support  $\text{TCP/IP}$  pour votre carte Ethernet, et d'affecter une adresse IP à votre machine.

Ceci étant fait après quelques reboots, devrait apparaître dans votre Voisinage Réseau votre nouveau serveur Samba sous Linux. Soyez patients, le support reseau de MS-Windows met parfois plus d'une minute pour "voir" les autres ordinateurs. Cependant en faisant *Démarrer -<sub>3</sub>* Rechercher Ordinateur et en entrant le nom de votre serveur Samba, il devrait s'afficher de manière quasi-instantanée.

Vous allez normalement alors pouvoir accéder au compte de l'utilisateur avec lequel vous êtes connectés sous MS-Windows, ainsi qu'à notre répertoire public */home/samba* 

### 12.3 Utilisations des outils smbclient et smbmount sur la machine Linux

Smbclient et smbmount permettent d'accéder aux différentes ressources offertes par le serveur MS-Windows.

#### 12.3.1 smbclient : le ftp pour MS-Windows

smbclient permet de tester, répertorier et accéder aux ressources offertes par le serveur MS-Windows. Tout d'abord, il est possible de vérifier si le serveur MS-Windows est bien disponible, et de lister les différentes ressources qu'il partage grâce à la commande :

\$smbclient -L nom\_serveur\_windows

nom serveur windows représentant le nom que vous avez donné à votre machine sous MS-Windows.

Ensuite, il est possible d'accéder au différents fichiers de la ressource partagée en s'y connectant avec smbclient, puis de la parcourir et de récupérer les fichier exactement comme avec un ftp :

\$smbclient \\\\nom\_serveur\_windows\\nom\_ressource

Avec la majorité des Shell, il est nécessaire de doubler les backslash (\) pour qu'ils soient pris en compte. nom ressource représente le nom de la ressource partagé que l'on peut obtenir avec un smbclient -L

Après cela, il devrait vous être demandé un mot de passe (qui correspond à celui spécifié pour la ressource sous MS-Windows). Une fois le mot de passe entré, il n'y a plus qu'à parcourir les fichiers exactement comme avec ftp.

#### 12.3.2 Smbmount : monter sous Linux des repertoires MS-Windows

Smbmount permet de monter (comme par NFS) des repertoires MS-Windows sur l'arborescence Linux et de les manipuler le plus naturellement du monde.

\$smbmount //nom\_serveur\_windows/nom\_ressource /mnt -f 777

smbmount utilise les  $\frac{1}{2}$  à la différence de smbclient.

Il est nécessaire de rajouter une entrée dans le fichier /etc/hosts pour nom serveur windows avec son adresse IP, pour que smbmount puisse marcher correctement.

Enfin, il est nécessaire de passer quelques paramètres pour assurer la compatibilité des droits de MS-Windows avec les droits  $Un*x$ . La clause -f 777 met tous les fichiers en lecture-écriture pour tout le monde.

On peut bien sûr la combiner avec l'option -**u uid** et -g gid qui permettrons de définir les droits précis des chiers de la ressource pour pallier les carences de MS-Windows dans ce domaine.

# 13 APACHE / httpd : un serveur Web

Le démon httpd fourni avec la Redhat est celui écrit par Apache. Celui-ci permet à votre machine de devenir un serveur Web (aussi appele WWW).

Sa configuration est des plus simple. Tout d'abord, il faut installer apache sur votre machine si ça n'est pas encore fait. A vous de choisir votre solution preferee : un bon *rpm* en ligne ou la version graphique *quitt* 

(qui ne presente pas toujours correctement les messages d'erreur eventuellement engendres lors d'une installation avortée).

## 13.1 Configuration d'Apache

Tous les fichiers de configuration de httpd se trouvent dans le répertoire /etc/httpd/conf/. Le fichier principal est le fichier httpd.conf. Il suffit de réactiver la ligne ServerName qui est normalement commentée, et de spécifier le nom auquel le serveur répondra, par exemple :

#### ServerName nom de ma machine

Bien évidemment, ce nom doit être un nom valide de la machine, c'est-à-dire un nom auquel elle répondra soit directement, soit apres une resolution par NYS ou DNS. Pour le moment, mettre tout simplement le nom habituel de la machine.

Il ne reste plus qu'a tester le bon fonctionnement du serveur Web, en lancant un browser quelconque a l'adresse http://nom de ma machine/ ou http://localhost/ si vous ^etes directement sur le serveur. Cela devrait afficher la page de présentation de apache. Celle-ci est installée dans le répertoire /home/httpd/ où vous pourrez bien entendu placer vos pages Web.

Les utilisateurs peuvent maintenant insérer leurs pages Web dans un répertoire *public html* sur leur compte qui sera accessible par http://nom de ma machine/~user name/. Le nom de ce repertoire ainsi que les pages chargées par défaut (style index.html) sont paramètrés et modifiables dans le fichier srm.conf.

#### 13.2 Accès aux fichiers et gestion des droits d'accès

Avant tout, pour que le démon httpd puisse accéder aux fichiers, ceux-ci doivent avoir le droit de lecture pour tous.

Pour l'appliquer à tous les fichiers d'un répertoire, nous lancerons ainsi la commande chmod a+r \*.

Par ailleurs, Apache fournit un système permettant de définir les droits d'accès des différents répertoires. Les droits d'accès par défaut sont définis dans le fichier /etc/httpd/conf/access.conf.

Il est toutefois possible de preciser un droit d'acces pour chaque repertoire, ce qui peut ^etre utile si l'on installe des pages qui doivent être accessibles uniquement de façon interne à votre entreprise/association/réseau, et non à tous les internautes.

Cela se fait dans un fichier appelé par défaut .htaccess qui contient par exemple :

```
order deny,allow
deny from all
allow from .votre_domaine.fr
```
Ce qui permet d'autoriser uniquement les utilisateurs de .votre\_domaine.fr à accéder aux fichiers du répertoire où est placé ce fichier.

## 13.3 Configuration et utilisation des scripts CGI

L'un des principaux intérêts d'un serveur Web est de permettre d'exécuter des programmes sur le serveur. Ces programmes sont généralement dénommés des scripts cgi.

Apache permet bien évidemment d'exécuter de tels scripts. Par défaut, ces scripts sont autorisés à être exécuté uniquement si ils sont stockés dans le répertoire : /home/httpd/cgi-bin.

Mettons donc dans ce répertoire un petit script perl test.pl :

```
#! /usr/bin/perl
```

```
print "Content-type: text/html\n\n";
print "Tout baigne\n";
```
Et à l'affichage par votre browser préféré de http://nom de ma machine/cgi-bin/test.pl vous lirez le message "Tout baigne".

Vous pouvez egalement autoriser le lancement de scripts CGI dans d'autres repertoires a joutant l'option AddHandler cgi-script .cgi dans votre fichier srm.conf. Cependant, il est préférable de limiter au cas par cas cette possibilité pour des raisons de sécurité grâce au fichier access.conf.

La configuration fournie ici est suffisante pour la majorité des utilisations, mais les fichiers de configuration sont suffisamment bien commentés pour ne pas mériter de plus amples détails. Il ne reste plus qu'à vous lancer et configurer des VirtualHosts, le proxy cache, le support java et les trucs sympathiques du genre...

## 14 PPP : relier son PC Linux a Internet

Le protocole PPP (Point to Point Protocol) permet entre autre de relier votre machine à Internet en utilisant votre modem. Il permet ensuite d'utiliser tous les services IP, avec toutefois quelques restrictions etant donne que generalement votre adresse IP sur Internet sera dynamique.

#### 14.1 Configurations préalables (modem, port série, DNS)

Une fois vérifié que **pppd** et chat sont bien installés sur votre machine, il ne reste plus qu'à se connecter en ayant pris la peine de récupérer quelques informations indispensables.

- Le port serie sur lequel est branche votre modem
- $\bullet$  Le numéro d'appel de votre fournisseur d'accès Internet (FAI)
- Le nom utilisateur et le mot de passe de votre FAI
- Et l'adresse du serveur DNS de votre FAI

Les ports série sous Linux ont la dénomination  $\text{tryS}_x$ , ou x correspond au numéro du port série. Sachant qu'il commence a 0. Le port DOS COM1 est donc ttyS0, COM2 est ttyS1, et ainsi de suite...

Pour le modem, dans le répertoire dev, il faut créer ou modifier le lien /dev/modem pour qu'il pointe sur le port correspondant au modem de votre machine. Par exemple (pour un modem sur le COM4) :

ln -sf /dev/ttyS3 /dev/modem

L'adresse du serveur DNS est parfois un petit peu plus delicate a obtenir car elle n'est pas indispensable pour la conguration de PPP avec MS-Windows. Cette information est cependant indispensable pour la conguration de PPP sous Linux. Il faut donc parfois insister poliment aupres de FAI pour l'obtenir.

Il faut ensuite a jouter cette adresse DNS dans le répertoire /etc/resolv.conf :

```
domain mon-domaine-internet.fr
nameserver 194.250.238.1
nameserver 190.158.97.67
```
mon-domaine-internet.fr est à remplacer par le nom de domaine correspondant à votre FAI.

Les adresses IP suivant la clause nameserver sont à remplacer par les adresses IP du DNS fourni par votre FAI. Il est preferable de mettre deux lignes nameserver pour avoir une solution de remplacement au cas ou le premier serveur de noms (DNS) tomberait en panne.

Le fichier /etc/hosts.conf doit être de la forme

```
order hosts,bind
multi on
```
Remarque : Il faut généralement être root pour pouvoir lancer une connexion PPP, car pppd manipule différentes informations des tables de routages et des interfaces qui nécessitent d'avoir ces droits.

#### 14.2 Scripts de connexion

Il faut a jouter le script pour lancer la connexion. Je propose de le placer dans /usr/local/bin/ et de l'appeler startppp.

```
\ldots , \ldots , \ldots/usr/sbin/pppd connect '/usr/sbin/chat -v ABORT ERROR ABORT "NO CARRIER" \
ABORT BUSY "" ATZ OK ATDT0146402992 CONNECT "" ogin: "MON_LOGIN" \
word: "MON_MOT_DE_PASSE"' \
/dev/modem 38400 noipdefault debug crtscts modem defaultroute &
```
Les options à modifier selon sa configuration :

- ATDT0146402992 : a remplacer par le numero de telephone de votre FAI qui va bien.
- $\bullet\,$  MON LOGIN : a remplacer par votre le login chez votre FAI  $\,$
- MON MOT DE PASSE : votre mot de passe chez votre FAI
- $\bullet$  /dev/modem : si le périphérique /dev/modem n'est pas défini ou si vous préférez, vous pouvez mettre le périphérique réel /dev/tty $S3$  pour le COM 4 par exemple.
- $\bullet$  38400 : c'est le débit entre votre PC et votre modem, si vous avez un modem très rapide mieux l'adapter. Prenez alors le maximum : 115200.

De facon identique, nous allons creer un script qui permet de terminer la connexion que je propose de mettre lui-aussi dans /usr/local/bin sous le nom stopppp:

#!/bin/sh killall -9 pppd

À partir de là, si tout va bien et que vous n'avez rien oublié, tout devrait fonctionner correctement. Si tel est le cas, vous pourrez enlever les options  $-v$  de chat et *debug* de pppd pour économiser les messages de logs qui prennent de la place inutile lorsque tout fonctionne correctement.

Pour vérifier lancer la commande startppp ou le nom du fichier que vous lui avez donné (en étant root). Au bout de quelques secondes, la commande *ifconfig* devrait indiquer la présence d'un nouveau périphérique ppp.

Il n'y a plus qu'a essayer un ping de l'adresse du serveur DNS ou d'une machine existante sur Internet pour s'en assurer. A partir de là lancer votre navigateur préféré (par exemple Lynx) et partez à l'aventure, il devrait fonctionner...

Si malgré tout vous ne parvenez pas à faire fonctionner votre connexion, jettez un coup d'oeil au PPP-HOWTO qui couvre un domaine plus large, ou encore consultez

http://www.linux-france.com/article/connex/ <http://www.linux-france.com/article/connex/> qui regroupe de nombreuses configurations de PPP pour les principaux FAI français.

## 14.3 Consulter les News et le Mail chez son FAI

Une fois que la connexion PPP fonctionne, Netscape configuré correctement doit vous permettre de consulter le Web, lire les news, retirer et envoyer votre mail chez votre FAI.

Mais je vois d'ici que bon utilisateur GNU que vous êtes, cette solution ne vous convient qu'à moitié !

#### 14.3.1 News Usenet

Tout bon lecteur de news qui se respecte (slrn, trn ...) doit pouvoir utiliser la variable d'environnement NNTPSERVER pour définir le nom du serveur de news.

Il suffit donc avant de lancer votre lecteur de news favori de définir cette variable avec la commande :

```
export NNTPSERVER=news.provideur.fr
```
On peut aussi le définir dans le fichier de configuration du lecteur de news (consulter éventuellement le man de celui-ci).

Remarque : news.provideur.fr est bien entendu a remplacer par l'adresse exacte de votre serveur de news.

Un document décrit par ailleurs divers outils de lecture hors ligne <http://www.linux-france.com/article/usenet/>.

Consulter les documents http://www.linux-france.com/article/mail/ <http://www.linux-france.com/article/mail/>

#### NFS-Root : booter une machine par le réseau 15

NFS-Root permet d'utiliser une partition NFS comme partition root (/). Cette possibilite est particulierement utile pour une station depourvue de disque local (diskless), un terminal X, un serveur d'impression ou un ordinateur ne disposant pas de disque dur dedie a Linux.

Le principe est de créer sur un serveur l'arborescence du client. Celui-ci bootera à l'aide d'un noyau sur une disquette ou sur une partition MS-DOS avec LOADLIN, puis utilisera NFS pour récupérer les fichiers nécessaires à la suite de son démarrage.

## 15.1 Creation de l'arborescence du client

Il faut créer sur le serveur toute l'arborescence nécessaire au fonctionnement du client. Une solution consiste à recopier froidement la racine de son serveur puis de modifier les fichiers spécifiques. Cette solution est extrêmement gourmande en place surtout si l'on envisage plusieurs clients utilisant NFS-Root. Je propose donc une solution qui permet de limiter le nombre de fichiers à recopier en utilisant directement ceux disponibles sur le serveur.

#### 15.1.1 Création de la partition root du client

Nous allons essayer de limiter au maximum la taille de ce repertoire en utilisant des liens symboliques et en recopiant uniquement les fichiers indispensables au boot ainsi que ceux spécifiques à chaque station. Les autres répertoires étant soit directement ceux du serveur exportés par NFS, soit un répertoire commun aux différents clients, différent du serveur et également exporté par NFS.

Par défaut NFS-Root monte le répertoire /tftpboot/client-IP.

client-IP etant l'adresse IP du client qui aura soit ete passe en parametre lors du boot, soit decouverte par une requête rarp. Ce chemin peut être changé à la compilation du noyau ou passé en paramètre à LILO.

Dans ce répertoire /tftpboot/client-IP, il faut donc créer les répertoires :

bin, dev, etc, home, lib, mnt, proc, sbin, commun, tmp, usr, var

ainsi que les autres repertoires dont vous avez besoin.

Il faut maintenant remplir les différents répertoires :

- bin doit contenir les programmes mount, sh *(qui est généralement un lien vers* bash qu'il faut donc également copier, sinon recopier le shell pointé par sh)
- $\bullet$  dev doit contenir l'ensemble des accès aux périphériques. Pour le générer, utiliser :

cp -a /dev /tftpboot/client-IP/dev

ne pas oublier que les devices *console, mouse, cdrom* et modem sont des liens symboliques, à modifier le cas échéant.

- $\bullet$  spin doit contenir le programme init
- $\bullet$  lib doit avoir quelques librairies indispensables, a recopier avec :

cp -a /lib/libc.so\* /lib/libtermcap.so\* /lib/ld\* /tftpboot/client-IP/lib

Pour ces quatre répertoires, des liens "durs" peuvent également être utilisés au lieu de recopier les fichiers, permettant d'economiser autant de place disque, mais avec les soucis que peuvent entra^ner les liens durs... A réserver donc aux utilisateurs expérimentés.

#### 15.1.2 Les répertoires var et etc, partagés entre les clients

Le répertoire var doit avoir une partie privée, et une partie commune aux autres clients. Le répertoire commun à tous les clients, sera placé dans /tftpboot/commun/. Il contiendra une copie des répertoires /var/catman et /var/lib du serveur, qui sont particulièrement volumineux.

Le répertoire /tftpboot/client-IP/var, contiendra donc tous les répertoires restant de var. En recopiant celui-ci à partir du serveur, veillez à bien conserver l'arborescence, mais n'hésitez pas à détruire les fichiers de logs créés et qui augmentent à chaque démarrage. On créera aussi 2 liens symboliques :

```
ln -s /commun/catman /tftpboot/client-IP/var/catman
ln -s /commun/lib /tftpboot/client-IP/var/lib
```
Le même principe sera utilisé pour le fichier termcap de etc, relativement volumineux. Il sera recopié également dans le répertoire /tftpboot/commun/, avant de faire le lien :

ln -s /commun/termcap /tftpboot/client-IP/etc/termcap

Les autres fichiers de etc nécessaires au client seront enfin recopiés dans le répertoire /tftpboot/client-IP/etc

Avec cette méthode, le répertoire root de chaque client fait, chez moi, 1.4 Mo, ce qui reste très résonnable comparé à la taille que peut prendre une copie de l'intégralité d'une arborescence !

#### 15.1.3 Paramétrage du client, avec les fichiers de etc

Il est enfin nécessaire de configurer les différents fichiers de /tftpboot/client-IP/etc/ qui vont permettre a notre client de booter correctement par NFS.

Tout d'abord, le fichier fstab indispensable pour monter les différentes partitions doit contenir au moins :

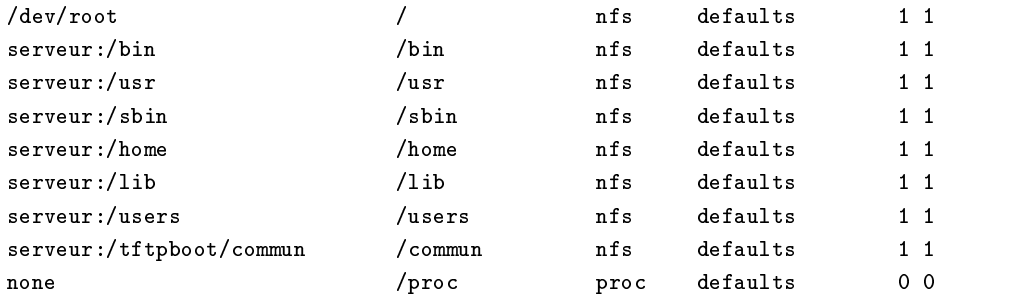

serveur étant bien entendu à remplacer par le nom du serveur NFS-Root.

Il faut également modifier le nom de la machine, le fichiers hosts et les différents fichiers de la machine décris dans les sections précédentes.

Dans le fichier rc.d/rc.sysinit, rajouter au début les 2 lignes :

mount -a echo "NFS-Root" > /fastboot

Cela permet de monter le reste de l'arborescence. Le fichier /fastboot permet d'éviter les fsck inutile pour les partitions NFS. Il est également nécessaire de commenter ou de supprimer toutes les autres lignes faisant un mount ou un umount.

Dans les différents répertoires  $ren.d$ , supprimez les services inutiles. De plus il faut supprimer dans rc.d/rc3.d/ les liens S10network et S15nfsfs qui génèrent des messages d'erreur, et font même planter le système lorsqu'ils tentent de reconfigurer les interfaces réseau alors déjà utilisées.

Enfin je vous conseille de créer des fichiers passwd et group minimaux. Utiliser NYS pour le client parait une solution naturelle et efficace pour conserver ces fichiers à jour, à plus forte raison dans le cas ou plusieurs clients NFS-Root sont envisagés.

#### 15.2 Configuration du serveur

La configuration du serveur est relativement rapide. Tout d'abord, a jouter une entrée pour votre client dans le fichier /etc/hosts, modifier le fichier /etc/hosts.allow également pour que le client puisse accéder aux partitions exportés par NFS.

Enfin, ajouter au fichier /etc/exports :

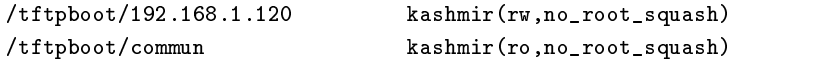

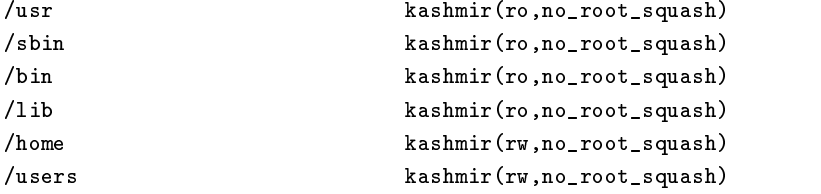

kashmir étant le nom de mon client correspondant à l'entrée de /etc/hosts qui est comme vous l'avez remarque dote de l'adresse 192.168.1.120

Ne pas oublier ensuite de redemarrer le service NFS.

Le noyau du serveur doit être également configuré avec le support NFS et Reverse ARP. Pour s'en assurer, vérifier l'existence du fichier /proc/net/rarp et de la ligne nodev nfs dans /proc/filesystems

Enfin configurer rarp permet au client de booter de facon automatique. Pour cela, a jouter la ligne :

/sbin/rarp -s 192.168.1.120 00:40:F6:7A:BC:45

le premier parametre etant l'adresse IP du client, et le second etant l'adresse de la carte Ethernet.

Pour connaître l'adresse de votre carte Ethernet, bootez sur votre client un noyau avec le support de votre carte Ethernet. Les 6 chiffres affichés à ce moment là doivent correspondre à ce que vous cherchez. Il peut ^etre judicieux d'inclure cette ligne dans /etc/rc.d/rc.sysconfig pour ne pas avoir a taper la commande a chaque boot du serveur.

#### Création du noyau et paramétrage du client lors du boot 15.3

Le noyau du client doit avoir les options NFS-Root et Rarp configurées. De plus n'oubliez pas la configuration de votre carte Ethernet, et éventuellement des périphériques SCSI ou autres.

Si vous comptez démarrer votre station sans entrer de paramètres, il faut :

- Congurer Rarp sur le serveur pour votre client.
- $\bullet$  Creer un device virtuel en faisant : mknod /dev/nfsroot b 0 255  $\bullet$
- Puis faire sur le fichier image du noyau un : rdev (kernel-image) /dev/nfsroot
- Enn le recopier sur la disquette de boot avec un simple : cp (kernel-image) /dev/fd0

Si tout va bien, la station devrait demarrer correctement.

Si toutefois, la configuration de rarp pose des problèmes, ou que le client ne se trouve pas sur le même noeud que le serveur, vous pouvez passer des parametres au noyau pour contourner ces soucis. Ils peuvent même éventuellement être ajoutés dans la close append du lilo.conf

Ainsi vous pouvez modifier le chemin par défaut /tftpboot/client-IP en passant au noyau le paramètre :

nfsroot=serveur-IP:/chemin/root-dir nfsroot=serveur-IP:/chemin/root-dir

serveur-IP étant un paramètre facultatif permettant de donner l'adresse du serveur NFS-Root éventuellement différent du serveur Rarp.

/chemin/root-dir etant le nouveau chemin du repertoire contenant l'arborescence root pour le client. Un token "%s" sera remplace par la representation ASCII de l'adresse IP du client.

L'adresse par défaut étant donc noté "/tftpboot/%s"

Un autre paramètre permet de donner au client toutes les informations nécessaires à son démarrage, avec la ligne suivante :

```
nfsaddrs=(client-IP):(serveur-IP):(gw-IP)::(hostname)::none
```
- $\bullet$  *(client-IP)* étant l'adresse IP du client
- *(serveur-IP)* étant l'adresse IP du serveur
- $\bullet$  (qw-IP) IP du gateway si le serveur est sur un autre sous-reseau(facultatif).
- $\bullet$  *(nostname)* etant le nom donne au client  $\bullet$

En passant ces paramètres au noyau, la configuration de rarp est inutile et ignoré. Cela peut-être pratique si le client NFS-Root est lancé sur différentes machine. En effet il n'y aura alors pas besoin de se soucier de l'adresse de la carte Ethernet.

Il est egalement possible d'utiliser bootp ou encore dhcpd qui sont plus complets Rarp pour que le client récupère ses paramètres, mais leur configuration est un peu plus délicate et de toute façon, rarp suffit largement à la majorité des utilisations.

#### 15.4 Ajouter un nouveau client

Une fois l'arborescence du premier client créée et fonctionnant, la mise en place de plusieurs autres clients est une partie de plaisir.

Il suffit de recopier le répertoire root /tftpboot/client-IP du premier client dans un nouveau répertoire :

```
cp -a /tftpboot/client-IP /tftpboot/nouveau-client-IP
```
nouveau-client-IP etant l'adresse IP du nouveau client.

Ensuite il suffit de modifier les fichiers désignant le nom du nouveau client etc/HOSTNAME, etc/hosts et etc/sysconfig/network, et éventuellement d'autres fichiers de etc si le nouveau client à de nouvelles spécificités.

Sur le serveur, enfin, il faut ajouter l'adresse de notre nouveau client au fichier /etc/hosts. Ajouter une entrée dans /etc/exports pour le répertoire root, et lui donner les droits pour tous les autres répertoires qu'il partage avec les différents clients  $//tftpboot/commun /bin /usr /lib /shin /home /users)$ . Chaque ligne ressemble pour 2 client ( $kashmir$  et firestarter) à :

/lib kashmir(ro,no\_root\_squash) firestarter(ro,no\_root\_squash)

Relancer enfin le service NFS.

Les 2 clients sont maintenant capable de demarrer et de fonctionner ensemble sur le serveur.